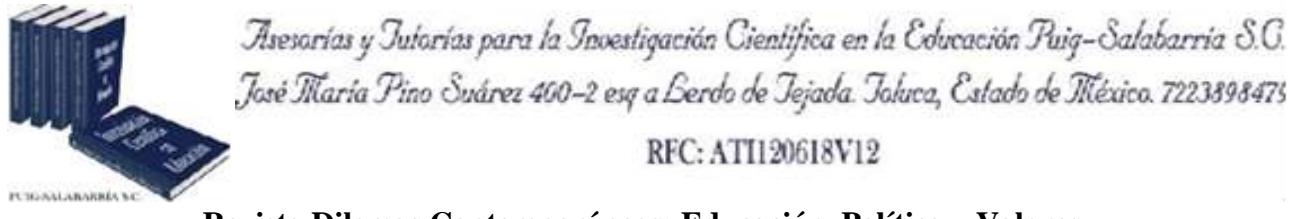

**Revista Dilemas Contemporáneos: Educación, Política y Valores. <http://www.dilemascontemporaneoseducacionpoliticayvalores.com/> Año: VIII Número: 1 Artículo no.:83 Período: 1 de Septiembre al 31 de diciembre, 2020**

**TÍTULO**: Determinación del Índice de Humedad Topográfica para la microcuenca "La Mina" de la costa ecuatoriana.

## **AUTORES**:

- 1. Est. Jhoisy Cristhel Arteaga Delgado.
- 2. Est. Limbert Fabricio Veliz Saldarriaga.
- 3. Máster. Andy Miguel Giler-Ormaza.
- 4. Máster. John Enrique Félix Mera.
- 5. Máster. José Ramón Alarcón Loor.

**RESUMEN:** El Índice de Humedad Topográfica (TWI) puede ayudar a determinar la distribución espacial de la riqueza de especies de plantas, el pH del suelo, el nivel del agua subterránea y la humedad del suelo de una cuenca hidrográfica. En el presente trabajo, se estima el TWI para la cuenca La Mina en la costa ecuatoriana evaluando la influencia de diferentes métodos de cálculo y de la resolución del insumo sobre los resultados. Se procede a partir de modelos digitales de elevación (DEMs) con herramientas computacionales como Quantum GIS (QGIS), y el modelo hidrológico TOPMODEL. Se concluye que el contenido y resolución de la información de un DEM tienen una influencia en los resultados de TWI.

**PALABRAS CLAVES:** Índice Topográfico de Humedad, cuenca hidrográfica, resolución del DEM, costa ecuatoriana.

**TITLE:** Determination of Topographic Wetness Index for "La Mina" catchment in the Ecuadorian coastal region.

### **AUTHORS:**

- 1. Stud. Jhoisy Cristhel Arteaga Delgado.
- 2. Stud. Limbert Fabricio Veliz Saldarriaga.
- 3. Master. Andy Miguel Giler-Ormaza.
- 4. Master. John Enrique Félix Mera.
- 5. Master. José Ramón Alarcón Loor.

**ABSTRACT:** The Topographic Wetness Index (TWI) can help determine the spatial distribution of plant species richness, soil pH, groundwater level, and soil moisture in a watershed. In this work, the TWI for the La Mina basin on the Ecuadorian coast is estimated by evaluating the influence of different calculation methods and the resolution of the input on the results. We proceed from digital elevation models (DEMs) with computational tools such as Quantum GIS (QGIS), and the TOPMODEL hydrological model. It is concluded that the content and resolution of the information of a DEM have an influence on the results of TWI.

**KEY WORDS:** Topographic Wetness Index, river basin, DEM resolution, Ecuadorean coastal region.

## **INTRODUCCIÓN.**

La utilidad del índice de humedad topográfica recae en poder definir diferentes características de una cuenca hidrográfica tales como: la superficie comprendida por las especies de plantas, el potencial de hidrógeno del suelo, la cantidad de agua subterránea y la humedad presente en el terreno (Sørensen & Seibert, 2007), otros de sus usos más primordiales es el estudio de la incidencia de la escala espacial en los ciclos hidrológicos (Beven, Wood, & Sivapalan, 1988), además de resaltar vías de flujo hidrológico para modelado geoquímico (Robson, Beven, & Neal, 1992). Se precisa de datos de elevación para realizar su respectivo cálculo (Sørensen & Seibert, 2007), dichos datos son una proyección visual y numérica de cotas expresadas en metros sobre el nivel del mar. Esta información se procesa con los programas informáticos Quantum GIS y R con el uso del paquete TopModel. (Inegi, 2012).

Quantum Gis está elaborado para difundir, presentar, ver, consultar, analizar, administrar, almacenar y capturar todo tipo de información geoespacial, siendo esencial para esta investigación la capacidad de recopilar específicamente la ubicación geográfica y la forma geométrica de los componentes que se suben al software. Beven y Kirkby desarrollaron en 1979 el modelo hidrológico semi-distribuido TOPMODEL (Beneche, 2013), un paquete de comandos conceptuales que se emplean de forma sencilla para la simulación de procesos hidrológicos, explícitamente el comportamiento de los sitios que aportan a la superficie o subsuperficie (Beven, 1997).

La topografía tiene una gran influencia en el modelo hidrológico, debido a que define el desplazamiento del agua en una cuenca bajo los efectos de la gravedad (Wolock & Price, 1994). Esta investigación se plantea como objetivo determinar los índices de humedad topográfica pertenecientes al área de estudio, lo que deriva actividades como: adquirir información base proporcionada por un modelo digital de elevación (DEM), obtener el TWI con distintos métodos y ejecutar un análisis que compare los resultados de los métodos empleados.

#### **DESARROLLO.**

#### *Materiales y Métodos.*

*Área de Estudio.*

La microcuenca La Mina, Parroquia Membrillo, se encuentra a 47 Kilómetros de Calceta, su área es de 7.98 km². Es una zona en la que llueve desde octubre a julio, alcanzando picos de hasta 13 milímetros y un promedio de acumulación de 196 milímetros (Weather Spark, 2000).

La zona se caracteriza por poseer una topografía irregular con altas cotas, y partes bajas que integran la subcuenca del Río Membrillo. Actividades como la ganadería y la agricultura comprenden las principales fuentes de trabajo y capital de la parroquia. Parte de la zona presenta fuertes pendientes en el rango de 25 - 70%, lo que se puede considerar como un relieve montañoso, sin embargo, las elevaciones no sobrepasan los 400 m.s.n.m. El índice de humedad topográfica representa un aspecto básico para investigaciones de carácter hidrológico, sumamente útil para un mejor entendimiento de la respuesta hídrica de una cuenca hidrográfica y para gestionar sus recursos frente al cambio climático y a las amenazas de las alteraciones en el uso del suelo.

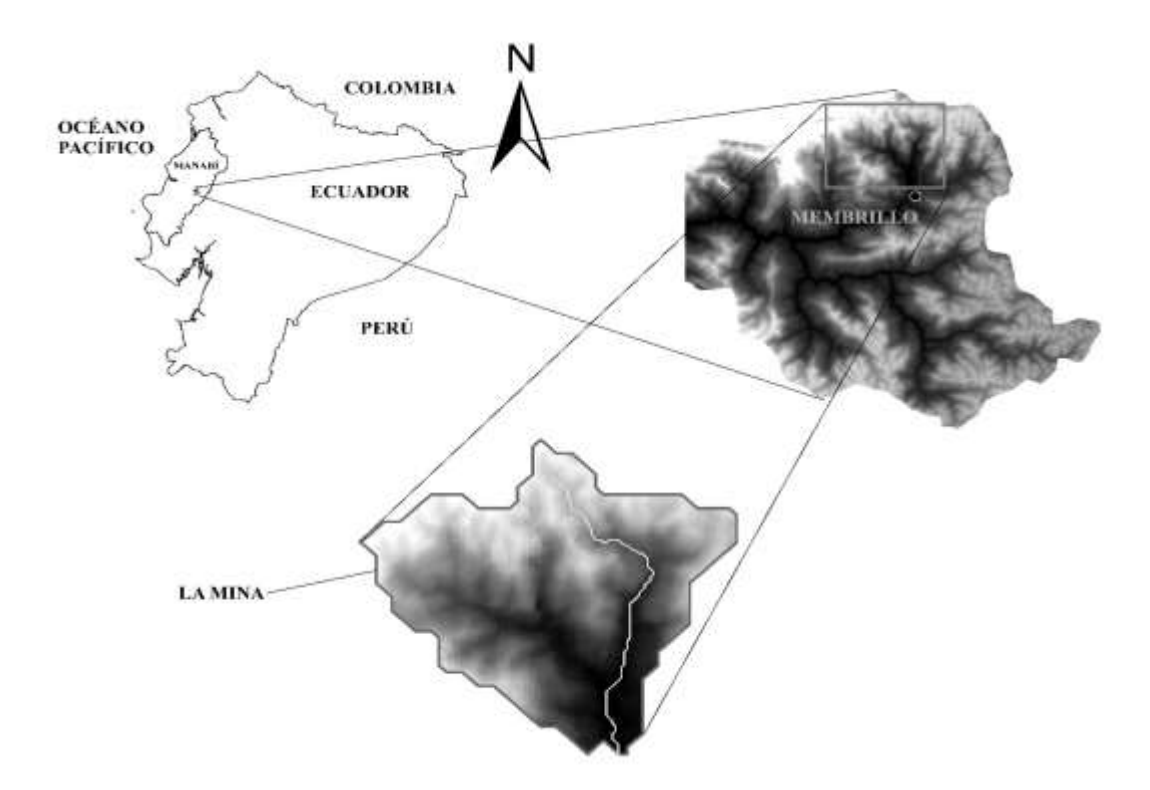

Figura 1*.* Área de estudio. Tomado de Giler et al (2018).

#### **Método Quantum Gis (QGIS).**

El procesamiento de datos arrancó con la obtención del DEM (Modelo Digital de Elevación), mismos que fueron de dos resoluciones distintas, para el presente estudio de 10x10 m y de 30x30 m. Los DEM se importaron a la herramienta QGIS como archivos de tipo *Raster*, seguidamente se utilizó la función *Build Virtual Raster* (Catalog) para unificar los DEM y plantearlos como mosaico, para lo cual se empleó el siguiente algoritmo: *"processing.runalg('gdalogr:buildvirtualraster', input, resolution, separate, proj\_difference, output)"* (Documentación QGis, 1999).

Se efectuó un ajuste en la proyección de las coordenadas propias de la zona de estudio, usando la función establecida en el software como *Warp (Reproject)*, con su respectivo algoritmo:

*"proj=longlat +ellps=WGS84 +datum=WGS84 +no\_defs"* (Documentación QGis, 1999a).

Posteriormente se realizó un acercamiento al área de estudio, con un recorte del DEM antes reproyectado, herramienta que lleva por nombre *Clipper*, el algoritmo aplicado es:

*"processing.runalg('gdalogr:cliprasterbyextent', input, no\_data, projwin, extra, output)"* (Documentción QGis, 1999).

El DEM se rellenó debido a las pequeñas áreas carentes de información con las que se suele presentar el mismo, en este eslabón del proceso la herramienta persiste hasta que se cubren todos los vacíos comprendidos en el límite establecido y también para preservar un descenso en la pendiente a través de las vías de flujo. La herramienta se encuentra como *Fill sinks (wang & liu)*, que utiliza como algoritmo:

# *"saga\_cmd ta\_preprocessor 4 -ELEV <str> [-FILLED <str>] [-FDIR <str>] [-WSHED <str>] [- MINSLOPE <str>]"* (Wichman, 2007).

Entonces se habilitó la función *Strahler order*, misma que genera los canales de para el flujo sobre el terreno idóneos para el área de estudio:

*"processing.runalg('saga:strahlerorder', dem, strahler)"* (Documentación QGis, 1999b).

Posterior a la totalidad de funciones ejecutadas anteriormente se obtuvieron los valores del índice de humedad topográfica partiendo con la función *Raster*, luego se entró en el apartado *Analysis*, hasta llegar a la opción *Slope*, se cubrieron los parámetros adecuados requeridos en la ventana que emergió y se hizo click en el botón nombrado *"Use zevenbergen\_thorne formula instead of the horn´s one"* y se efectuó el algoritmo que esta vez arrojó resultados en grados (Van-Der-Kwast, 2019). Se continuó repetidamente con la pestaña *Raster*, sin embargo, ahora entrando en la función establecida como *Raster Calculation*; el objetivo fue cambiar el *Slope* antes obtenido ingresando la siguiente expresión (Van-Der-Kwast, 2019):

# *("slope\_degrees@1"<=0)\*1+("slope\_degrees@1">0)\* "slope\_degrees@1")*

Se repitió el uso de la función *Raster Calculation*, se colocó el *Slope* previamente obtenido en grados y se lo convirtió en *Slope* radianes con la fórmula expresada a continuación (Van-Der-Kwast, 2019): *"slope\_degrees\_modified@1"\*0.01745*

La siguiente función utilizada fue *Flow acumulation*, se accedió a la misma en la pestaña *Processing toolbox*, y se buscó específicamente la opción *Flow acumulation (qm of esp)* y se empleó el DEM que se modificó al iniciar el proceso y por último se ejecutó su respectivo algoritmo. Al final del proceso y para la obtención del índice de humedad topográfica se empleó la siguiente fórmula: "Ln( $\frac{a}{\tan\beta}$ )" (Beven & Kirkby, 1979)

Donde:

: Área drenada (Jorquera, Weber, & Reyna, 2012)

 $Tan \beta$ : Ángulo de la pendiente (Jorquera et al., 2012)

Por lo tanto, para calcularlo en QGIS se abrió la pestaña *Raster* y se utilizó la función *Raster Calculation* la cuál empleó las siguientes expresiones:

Para el DEM de 10x10m fue (Van-Der-Kwast, 2019):

*Ln(("upslopearea@1"+1\*10) /tan(slope\_radians@1))*

Para el DEM de 30x30m fue (Van-Der-Kwast, 2019): *Ln(("upslopearea@1"+1\*30) /tan(slope\_radians@1))*

### **Método Topmodel.**

Se usó el software estadístico R con el paquete de comandos propios del modelo TOPMODEL. La manera de emplear funciones es relativamente más sencilla que en QGIS, debido a que todas ellas se activan con la combinación de teclas ctrl+R. A continuación, se adjuntan los comandos que se aplicaron para el cálculo del índice de humedad topográfica.

Instalar y cargar los paquetes requeridos (CRAN, 2019):

**install. packages("topmodel")**

**install. packages("Hmisc")**

**library(topmodel)**

#### **library(Hmisc)**

El DEM se exportó desde el software QuantumGis (QGIS) como archivo de tipo ASCII, luego se creó una tabla dinámica en excel misma que sirvió para reagrupar los datos que luego se trasladaron a un archivo de texto siendo el que finalmente se importó a R. Es importante resaltar que para que su funcionamiento fuese correcto se tuvo que convertir en matriz (CRAN, 2019):

#### **DEM <- read. table (file.choose()) DEM <- as.matrix (DEM)**

Se eliminaron los valores fuera de la cuenca (CRAN, 2019): **DEM[DEM==-9999] <- NA**

Aquí se pudo trazar el DEM para ver que todo iba bien (CRAN, 2019): **image(DEM).**

Luego se calculó el índice de humedad topográfica (CRAN, 2019):

```
DEM <- sinkfill(DEM, res=10, degree=0.1)
```

```
topindex <- topidx(DEM, res=10)
```
**topindex**

**str(topindex)**

**image(topindex\$area)**

**image(topindex\$atb)**

**topindex\$atb**

**topindex\$area**

**topindex <- make.classes(topindex\$atb,16)**

**Resultados.**

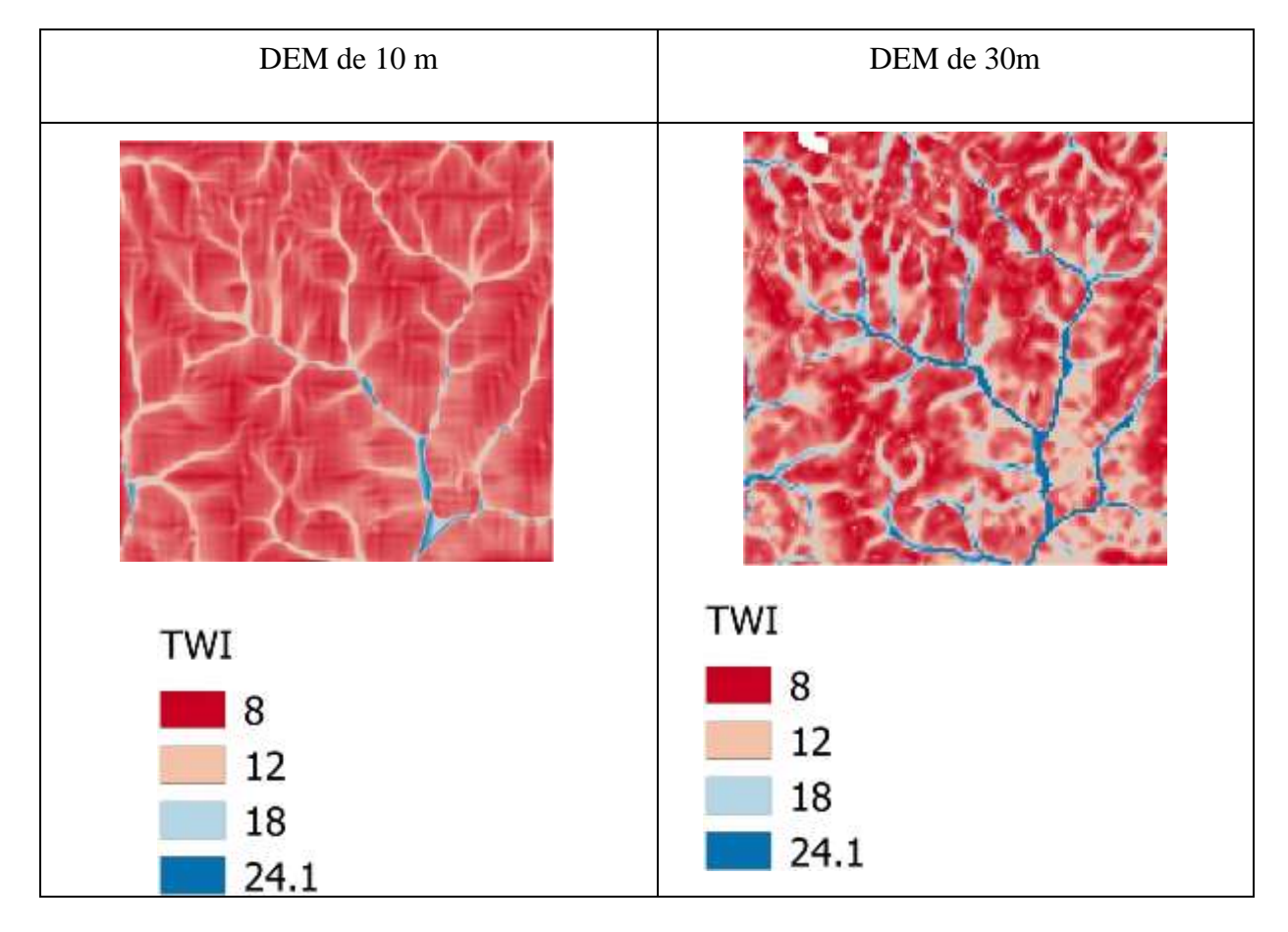

Tabla 1 Comparación de resoluciones entre diferentes DEM.

| <b>Resolución</b><br><b>Del DEM</b> | <b>Resultado de TWI con QGIS</b><br>(Según tutorial de Van der<br><b>Kwast</b> ) |      |         | Resultado de Topindex\$atb con<br>paquete Topmodel en R |             |         |  |
|-------------------------------------|----------------------------------------------------------------------------------|------|---------|---------------------------------------------------------|-------------|---------|--|
|                                     | Valor max                                                                        | Fila | Columna | Valor max                                               | <b>Fila</b> | Columna |  |
| 10                                  | 22.29                                                                            | 42   | BE (57) | 19.72                                                   | 8           | A(1)    |  |
| 30                                  | 478.58                                                                           | 10   | A(1)    | 13.43                                                   | 8           | E(5)    |  |

Tabla 2. Filas y columnas para el valor máximo del TWI y TOPINDEX\$ATB.

Tabla 3 Filas y columnas para el valor mínimo del TWI y TOPINDEX\$ATB.

| <b>Resolución</b><br><b>Del DEM</b> | <b>Resultado de TWI con QGIS</b><br>(Según tutorial de Van der<br><b>Kwast</b> ) |                |         | Resultado de Topindex\$atb con<br>paquete Topmodel en R |      |         |
|-------------------------------------|----------------------------------------------------------------------------------|----------------|---------|---------------------------------------------------------|------|---------|
|                                     | Valor min                                                                        | <b>Fila</b>    | Columna | Valor min                                               | Fila | Columna |
| 10                                  | 5.96                                                                             | 87             | O(15)   | 3.17                                                    | 392  | L(12)   |
| 30                                  | 98.14                                                                            | $\overline{2}$ | I(9)    | 0.78                                                    | 10   | H(8)    |

Los diferentes DEM utilizados mostraron una clara variación en la resolución. Se puede apreciar que en el DEM de 10x10m se muestra más detallado y con basta información del índice de humedad topográfica, que no así en el DEM de 30x30m donde el píxel de la celda es más grande por lo que su detalle es más reducido, pero con información necesaria y así a medida que aumenta el píxel. Se compararon los resultados del índice de humedad topográfica que se obtuvieron del TOPMODEL y del Quamtun Gis (Qgis), se estableció que en el DEM de 10x10m los valores no poseen un desfase tan amplio, pero, en el DEM de 30x30m existe mucha diferencia por el tamaño del píxel.

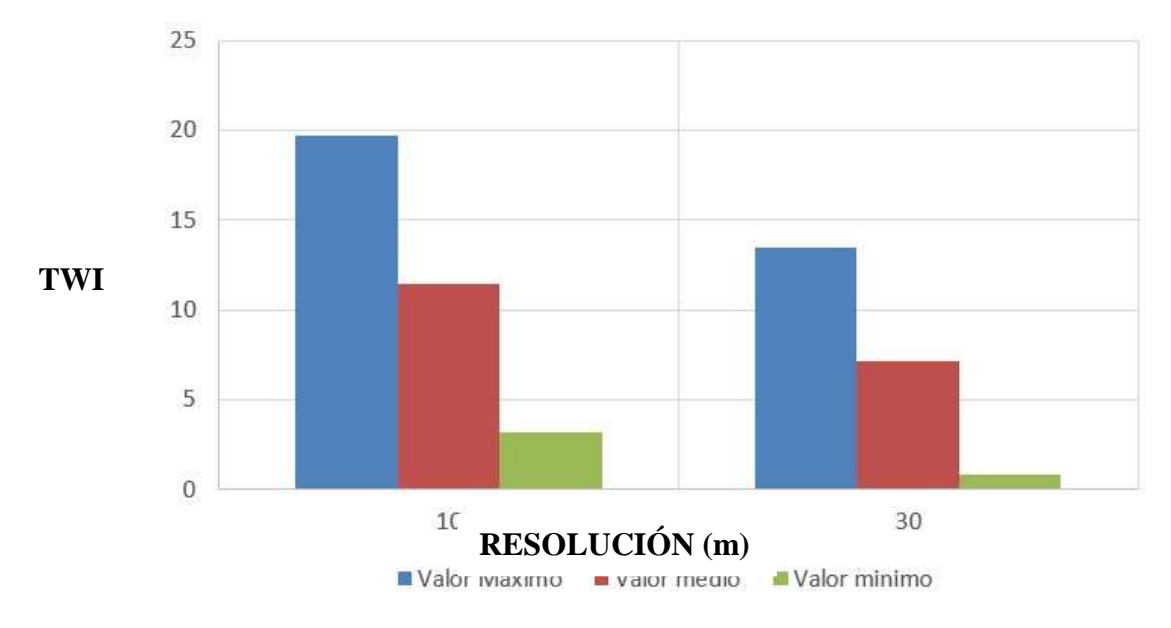

# **Valores Estadísticos en Topmodel.**

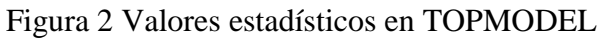

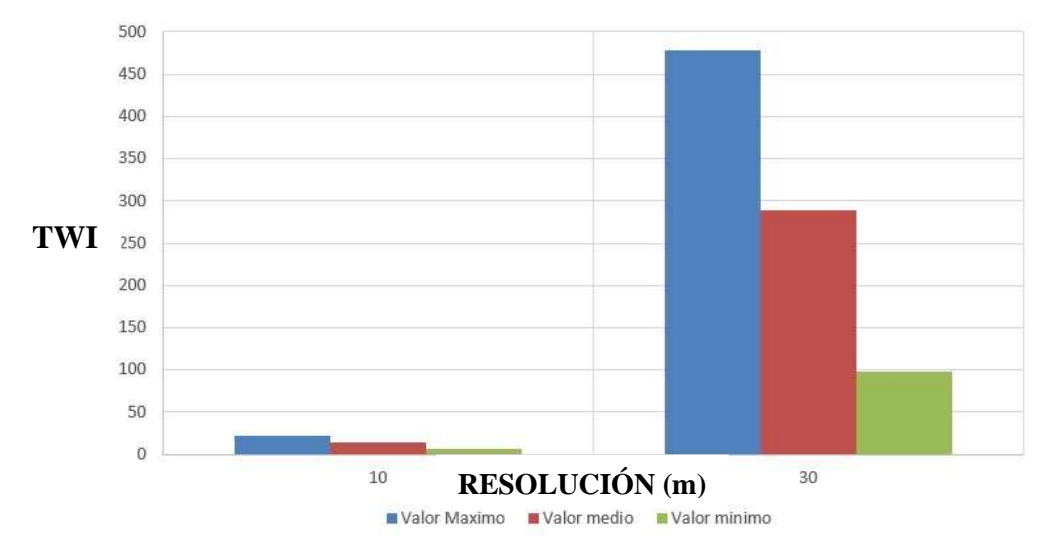

# **Valores Estadísticos en QGIS.**

Figura 3 Valores estadísticos en QGIS.

Las presentes gráficas representan de manera estadística los valores máximos, mínimos y medios de los diferentes tamaños de DEM utilizados, dentro de los valores de TOPMODEL; se puede apreciar, que a pesar de existir una gran diferencia física entre ellos, los valores no son muy distintos, por otra parte, existe una apreciación totalmente diferente en la gráfica que refleja los valores resultantes del Qgis, donde se manifiesta que aunque sus graficas no son tan diferentes, los valores implícitos en la misma arrojan una gran diferencia entre ellos. Aquel desfase entre los valores resultantes se puede atribuir a que la herramienta Qgis contempla muchos más parámetros y algoritmos de procesamiento del DEM para la obtención del índice de humedad topográfica. Una confirmación de las diferencias producto de diferentes insumos, se aprecia en la tabla 4.

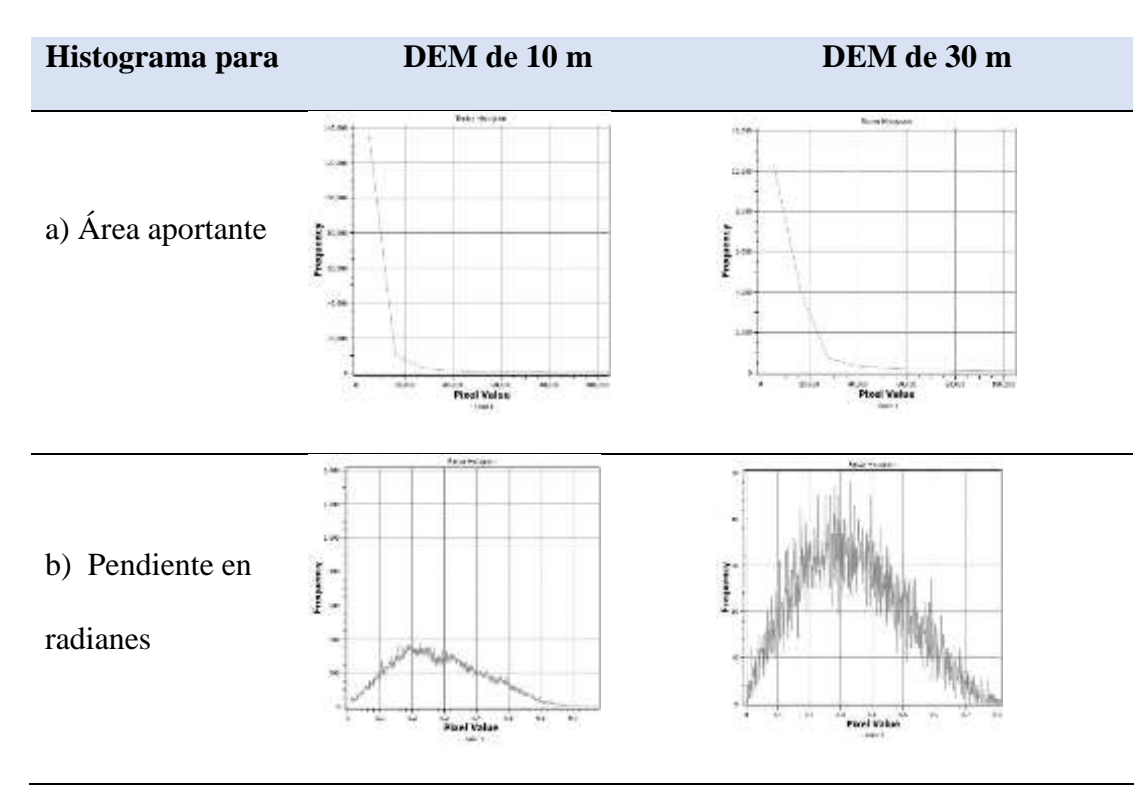

Tabla 4. Comparación de histogramas producto de las diferencias en insumos de DEM*.*

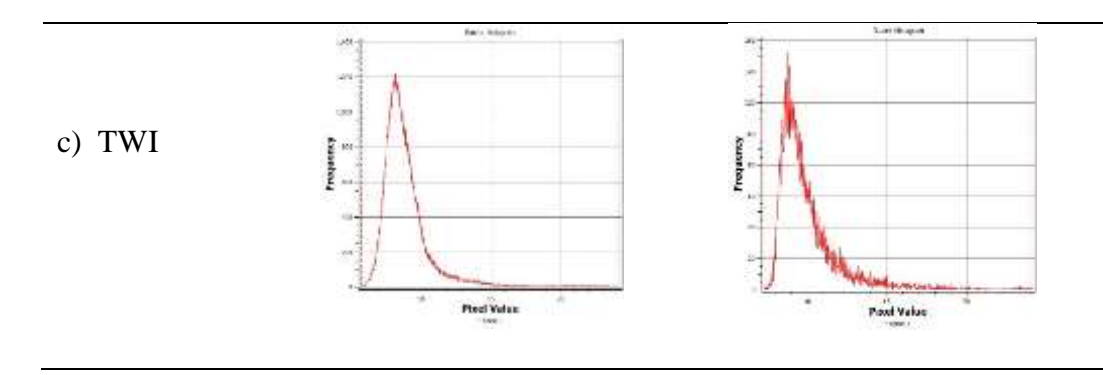

### **Discusión.**

Generar DEM con una resolución de cuadrícula más alta a partir de DEM con menor contenido de información es una forma de obtener mapas de índice topográfico de mayor resolución.

El área ascendente se vio afectada en gran medida por la resolución y el contenido de información del DEM utilizado. Una razón obvia para esto es que el área acumulada más pequeña es igual a una celda de cuadrícula. El área de pendiente ascendente específica mínima corresponde; por lo tanto, a la longitud de la celda de la cuadrícula.

Cuando se utiliza un DEM más detallado, las vías de flujo se vuelven más irregulares, creando la posibilidad de canalizar un poco el área acumulada. Mientras que para DEM de 30X30m, una celda de cuadrícula en una posición de valle con pendiente descendente tendrá un área de pendiente ascendente grande, las celdas en posiciones similares en un DEM de mayor resolución podrían tener un área grande.

La diferencia en la pendiente fue generalmente menor que la diferencia en el área específica de la pendiente ascendente. La distribución de la pendiente se hizo más estrecha para los DEM más gruesos (Sørensen & Seibert, 2007). Esto es consistente con los hallazgos de (Thompson, Bell, & Butler, 2001) quienes compararon DEM de 10 y 30 m.

#### **CONCLUSIONES.**

Se utilizaron dos métodos para analizar el índice de humedad topográfico, el cual serviría para determinar distribución espacial de la riqueza de especies de plantas, el pH del suelo, el nivel del agua subterránea y la humedad del suelo de la cuenca La Mina.

Claramente, el contenido y resolución de información de un modelo digital de elevación (DEM) tiene una gran influencia en el cálculo porque se determinó que las diferencias de pixeles resultan diferentes índices de humedad topográficos.

Los resultados obtenidos en este estudio nos muestran que se debe utilizar el DEM de 30x30m debido a que los pixeles muestran con más claridad las pendientes y áreas, pero esto no quiere decir que siempre es buena opción escoger el DEM con mayor cantidad de pixeles, en otras ocasiones podría ser más útil el DEM de 10x10m para analizar y modelar paisajes, es decir cuando se requiera seguir el patrón de aguas subterráneas y dependan de modelos de pequeña escala.

# **REFERENCIAS BIBLIOGRÁFICAS.**

- **1.** Beneche, J. A. (2013). Sensitivity And Uncertainty Analysis Of Topmodel For The Hydrological Simulation Of The Grise River Catchment (Doctoral dissertation, University of Florida).
- **2.** Beven, K. (1997). TOPMODEL: a critique. Hydrological processes, 11(9), 1069-1085.
- **3.** Beven, K. J., & Kirkby, M. J. (1979). A physically based, variable contributing area model of basin hydrology. Hydrological Sciences Bulletin, 24(1), 43–69. <https://doi.org/10.1080/02626667909491834>
- **4.** Beven, K., Wood, E., & Sivapalan, M. (1988). Catchment morphology and hydrological processes are inextricably linked through the geomorphic processes of soil development, erosion, and deposition. Water provides the major driving force in the development of morphology through its role as a transport. Journal of Hydrology, 100, 353–375.
- **5.** CRAN. (2019). Tutorial on the use of topmodel in R. Recuperado el 09 de marzo de 2020, de [http://paramo.cc.ic.ac.uk/topmodel\\_tutorial](http://paramo.cc.ic.ac.uk/topmodel_tutorial)
- **6.** Documentación QGis. (1999). Build Virtual Raster. Recuperado el 02 de marzo de 2020, de [https://docs.qgis.org/2.8/en/docs/user\\_manual/processing\\_algs/gdalogr/gdal\\_miscellaneous/buil](https://docs.qgis.org/2.8/en/docs/user_manual/processing_algs/gdalogr/gdal_miscellaneous/buildvirtualraster.html) [dvirtualraster.html](https://docs.qgis.org/2.8/en/docs/user_manual/processing_algs/gdalogr/gdal_miscellaneous/buildvirtualraster.html)
- **7.** Documentación QGis. (1999a). Trabajar con Proyecciones. Recuperado el 02 de marzo de 2020, de docs.qgis.org/2.14/es/docs/user\_manual/working\_with\_projections/working\_with\_projections.h

tml

- **8.** Documentación QGis. (1999b). Canales de Terreno. Recuperado el 02 de marzo de 2020, de [https://docs.qgis.org/2.14/es/docs/user\\_manual/processing\\_algs/saga/terrain\\_analysis\\_channels.](https://docs.qgis.org/2.14/es/docs/user_manual/processing_algs/saga/terrain_analysis_channels.html) [html](https://docs.qgis.org/2.14/es/docs/user_manual/processing_algs/saga/terrain_analysis_channels.html)
- **9.** Giler, A., Alarcón, J., Félix, J., & Caicedo, M. (2018). Procesos de generación de escorrentía en cuencas tropicales húmedas del Ecuador. Proyecto de Investigación: PUCEM.
- **10.** Inegi. (2012). Modelos Digitales de Elevación (MDE) Descripción ¿Qué es un modelo digital de elevación?. Retrieved from <https://www.inegi.org.mx/contenidos/temas/mapas/relieve/continental/metadatos/mde.pdf>
- **11.** Jorquera, E., Weber, J. F., & Reyna, S. M. (2012). Revisión del estado del arte en la modelación hidrológica distribuida e integrada. Primer Encuentro de investigadores en formación en Recursos Hídricos. Ezeiza, Bs. As.
- **12.** Robson, A., Beven, K., & Neal, C. (1992). Towards identifying sources of subsurface flow: A comparison of components identified by a physically based runoff model and those determined by chemical mixing techniques. Hydrological Processes, 6(2), 199–214. <https://doi.org/10.1002/hyp.3360060208>
- **13.** Sørensen, R., & Seibert, J. (2007). Effects of DEM resolution on the calculation of topographical indices: TWI and its components. Journal of Hydrology, 347(1–2), 79–89. <https://doi.org/10.1016/j.jhydrol.2007.09.001>
- **14.** Thompson, J. A., Bell, J. C., & Butler, C. A. (2001). Digital elevation model resolution: Effects on terrain attribute calculation and quantitative soil-landscape modeling. Geoderma,  $100(1-2)$ , 67–89. [https://doi.org/10.1016/S0016-7061\(00\)00081-1](https://doi.org/10.1016/S0016-7061(00)00081-1)
- **15.** Van-Der-Kwast, H. (16 de noviembre de 2019). Calculate the Topographic Wetness Index in QGIS. [Youtube]. Recuperado el 12 de marzo de 2020, de <https://www.youtube.com/watch?v=aHCLCUwg3O0>
- **16.** Weather Spark. (2000). El clima promedio en Calceta. Recuperado el 13 de marzo de 2020, [https://es.weatherspark.com/y/18310/Clima-promedio-en-Calceta-Ecuador-durante-todo-el](https://es.weatherspark.com/y/18310/Clima-promedio-en-Calceta-Ecuador-durante-todo-el-a%C3%B1o)[a%C3%B1o](https://es.weatherspark.com/y/18310/Clima-promedio-en-Calceta-Ecuador-durante-todo-el-a%C3%B1o)
- **17.** Wichman, V. (2007). SAGA-GIS Module Library Documentation (v2.1.3). Recuperado el 02 de marzo de 2020, de [http://www.saga-gis.org/saga\\_tool\\_doc/2.1.3/ta\\_preprocessor\\_4.html](http://www.saga-gis.org/saga_tool_doc/2.1.3/ta_preprocessor_4.html)
- **18.** Wolock, D. M., & Price, C. V. (1994). Effects of digital elevation model map scale and data resolution on a topography‐based watershed model. Water Resources Research, 30(11), 3041– 3052.<https://doi.org/10.1029/94WR01971>

## **BIBLIOGRAFÍA.**

- **1.** Holmgren, P. (1994). Topographic and geochemical influence on the forest site quality, with respect to pinus sylvestris and picea abies in Sweden. Scandinavian Journal of Forest Research, 9(1–4), 75–82.<https://doi.org/10.1080/02827589409382815>
- **2.** Moore, I. D., Norton, T. W., & Williams, J. E. (1993). Modelling environmental heterogeneity in forested landscapes. Journal of Hydrology, 150(2–4), 717–747. [https://doi.org/10.1016/0022-](https://doi.org/10.1016/0022-1694(93)90133-T) [1694\(93\)90133-T](https://doi.org/10.1016/0022-1694(93)90133-T)

**3.** White, J. D., & Running, S. W. (1994). Testing scale dependent assumptions in regional ecosystem simulations. Journal of Vegetation Science, 5(5), 687–702. <https://doi.org/10.2307/3235883>

#### **DATOS DE LOS AUTORES.**

- **1. Jhoisy Cristhel Arteaga Delgado.** Estudiante de la carrera de Ingeniería Hidráulica. Pontificia Universidad Católica del Ecuador Sede Manabí-PUCEM Ecuador. E-mail: [he-](mailto:he-474@pucem.edu.ec)[474@pucem.edu.ec](mailto:he-474@pucem.edu.ec)
- **2. Limbert Fabricio Veliz Saldarriaga.** Estudiante de la carrera de Ingeniería Hidráulica. Pontificia Universidad Católica del Ecuador Sede Manabí-PUCEM Ecuador. E-mail: [he-](mailto:he-473@pucem.edu.ec)[473@pucem.edu.ec](mailto:he-473@pucem.edu.ec)
- **3. Andy Miguel Giler-Ormaza.** Master of Science in River Basin Dynamics And Management With Geographical Information Systems. Docente de la Carrera de Ingeniería Hidráulica, Pontificia Universidad Católica del Ecuador, Sede Manabí-PUCEM Ecuador. E-mail: [andygiler90@hotmail.es](mailto:andygiler90@hotmail.es)
- **4. Jhon Enrique Félix Mera.** Máster Universitario en Hidrología y Gestión de los Recursos Hídricos. Docente en la Carrera de Ingeniería Hidráulica, Pontificia Universidad Católica del Ecuador Sede Manabí-PUCEM Ecuador. E-mail: [jfelix@pucem.edu.ec](mailto:jfelix@pucem.edu.ec)
- **5. José Ramón Alarcón Loor.** Máster Universitario en Hidrología y Gestión de los Recursos Hídricos. Docente en la Carrera de Ingeniería Hidráulica, Pontificia Universidad Católica del Ecuador Sede Manabí-PUCEM Ecuador. E-mail: [jalarcon@pucem.edu.ec](mailto:jalarcon@pucem.edu.ec)

**RECIBIDO:** 6 de mayo del 2020. **APROBADO:** 1 de junio del 2020.